## **Ohjatun Internet-yhteyden muodostamisen käyttäminen**

Ohjatun Internet-yhteyden muodostamisen avulla voit määrittää tietokoneen käyttämään Internetiä.

## **Ohjatun Internet-yhteyden muodostamisen käynnistäminen**

Þ Kaksoisnapsauta Microsoft Internet Explorer -ryhmässä olevaa Internet-yhteyden muodostamiskuvaketta.

Saat lisätietoja ohjatusta Internet-yhteyden muodostamisesta valitsemalla Yleistietoja.

Yleistietoja

## **Yleistietoja ohjatusta Internet-yhteyden muodostamisesta**

Ohjatussa Internet-yhteyden muodostamisessa on kaksi asennusvaihtoehtoa, joista voit valita sopivan tietokoneen yhdistämiseksi <u>Internetiin</u>. Saat lisätietoja napsauttamalla alla olevia painikkeita.<br>Internationaattinen

 Automaattinen Manuaalinen

г

Jos kohtaat ongelmia Internet-yhteyden määrittämisessä, valitse Vianmääritys.

Vianmääritys

### **Automaattinen asentaminen**

Valitse tämä vaihtoehto, jos haluat muodostaa yhteyden Internetiin, mutta sinulla ei ole vielä sopimusta Internetpalvelutoimittajan (ISP) kanssa. Ohjattu Internet-yhteyden muodostaminen valmistelee Internetin käyttämisen suorittamalla seuraavat tehtävät.

Saat lisätietoja alla olevista tehtävistä napsauttamalla niitä. П

Kirjautuminen Internet-tiliä käyttämällä.

Internet-tilin käyttämiseen tarvittavien sovellusten määrittäminen.

Palaa yleistietoihin.

 $\overline{\phantom{a}}$ 

#### **Kirjautuminen Internet-tiliä käyttämällä**

Kun kirjaudut Internet-käyttäjätilille, ohjattu Internet-yhteyden muodostaminen kysyy sijaintitietosi (esimerkiksi postinumeron ja kolme ensimmäistä numeroa puhelinnumerostasi). Näiden tietojen avulla ohjattu Internetyhteyden muodostaminen ottaa yhteyden joko Internet-viitepalveluun (Internet Referral Service) tai Internetpalvelutoimittajan kirjautumissivuun, jonka avulla voit kirjautua Internet-tilille.

### **Internet-tilin luominen**

- 1 Jos sinulle esitetään Internet-palvelutoimittajien luettelo, valitse palvelutoimittaja, jonka kanssa haluat tehtä tilisopimuksen.
- 2 Suorita kirjautuminen loppuun.

### **Huomautuksia**

Jos muodostat yhteyden työpaikaltasi, muista lisätä puhelinnumeron eteen yrityksesi ulkolinjan numero, esimerkiksi 0.

Kirjautuminen vaihtelee palvelutoimittajan mukaan. Palvelutoimittajan kirjautumissivuilla tulisi olla kirjautumista koskevia ohjeita. Seuraa näitä ohjeita huolellisesti.

Jos kirjautumisessa ilmenee ongelmia, ota yhteys käyttämääsi Internet-palvelutoimittajaan.

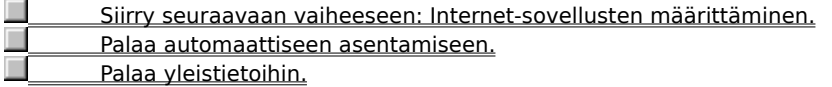

## **Internet-sovellusten määrittäminen**

Jos palvelutoimittaja edellyttää jotakin muuta Internet-ohjelmistoa kuin Internet Exploreria tai Microsoft Internet Mailia, ohjattu Internet-yhteyden muodostaminen voi käynnistää Internet-tilille kirjautumisen jälkeen asennusohjelman, joka asentaa ja määrittää ohjelmiston.

Seuraa näyttöön tulevia ohjeita, jotta asennus onnistuu. Kun sovellukset on määritetty, voit aloittaa Internetin käyttämisen.

#### **Huomautus**

 $\blacksquare$ 

Jos Internet-sovellusten asentamisessa ilmenee ongelmia, ota yhteys Internet-palvelutoimittajaan.

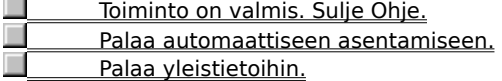

#### **Manuaalinen asentaminen**

Ohjatun Internet-yhteyden muodostamisen avulla voit helposti muodostaa yhteyden Internetiin manuaalisesti.

Sitä varten tarvitset Internet-palvelutoimittajaltasi seuraavat tiedot:

- palvelutoimittajan nimi
- käyttäjänimi ja salasana
- puhelinnumero, jota käytät yhteyden muodostamisessa Internetiin
- tarvittaessa Internet-yhteyden muodostamisessa tarvittava suuntanumero ja maan numero
- tieto siitä, edellyttääkö Internet-palvelutoimittaja tietyn IP-osoitteen käyttämistä
- palvelutoimittajan käyttämän DNS-palvelimen (Domain Name System) osoite.

Kun olet selvittänyt nämä tiedot, voit muodostaa Internet-yhteyden.

#### **Huomautus**

Manuaalisessa asennuksessa ohjattu toiminto määrittää tietokoneen Internet-yhteyden suorittamalla tietyt vaiheet, mutta sinun on asennettava palvelutoimittajan vaatima Internet-ohjelmisto. Saat lisätietoja palvelutoimittajalta.

### **Haluatko käyttää Internet mail -ohjelmaa?**

Kyllä. Haluan lisätietoja siitä.

Ei. En tarvitse Internet Mail -ohjelmaa.

#### **Huomautus**

Jos et asenna Internet Mail -ohjelmaa Microsoft Internet Explorer -ohjelmiston asennuksen yhteydessä, manuaalisen asennuksen ohjattu toiminto ei näytä Internet Mail -ohjelman kokoonpanoasetuksia. Voit asentaa Internet Mail -ohjelman suorittamalla uudelleen Internet Explorer -ohjelmiston asennusohjelman.

 Toiminto on valmis. Sulje Ohje. Palaa yleistietoihin.

#### **Internet Mail -ohjelman käyttäminen**

Internet Mail -ohjelman avulla voit lähettää ja vastaanottaa sähköpostiviestejä Internetistä. Ensin sinun on määritettävä seuraavat tiedot:

- käyttäjänimesi ja salasanasi
- koko nimesi. Nimi näkyy lähettämiesi viestien Lähettäjä-kentässä
- sähköpostiosoitteesi
- saapuvan postin postipalvelimen (POP3) osoite
- lähtevän postin postipalvelimen (SMTP) osoite Saat nämä tiedot Internet-palvelutoimittajaltasi.

#### **Huomautus**

Jos et asenna Internet Mail -ohjelmaa Microsoft Internet Explorer -ohjelmiston asennuksen yhteydessä, manuaalisen asennuksen ohjattu toiminto ei näytä Internet Mail -ohjelman kokoonpanoasetuksia. Voit asentaa Internet Mail -ohjelman suorittamalla uudelleen Internet Explorer -ohjelmiston asennusohjelman.

#### **Haluatko käyttää Internet News -ohjelmaa?**

- Kyllä. Haluan lisätietoja siitä.
	- Ei. En tarvitse Internet News -ohjelmaa.
- Toiminto on valmis. Sulje Ohje. Palaa manuaaliseen asentamiseen.

**Palaa yleistietoihin.** 

## **Internet Mail -ohjelman poistaminen käytöstä**

Jos et halua käyttää Internet Mail -ohjelmaa, varmista, että sen kohdalla ohjatussa toiminnossa on valittuna vaihtoehto Ei.

**Haluatko käyttää Internet News -ohjelmaa?**

Kyllä. Haluan lisätietoja siitä.

Ei. En tarvitse Internet News -ohjelmaa.

**Toiminto on valmis. Sulje Ohje.**  Palaa manuaaliseen asentamiseen. Palaa yleistietoihin.

#### **Internet News -ohjelman käyttäminen**

Internet News -ohjelman avulla voit ottaa osaa keskustelu- eli uutisryhmiin, joissa voit vaihtaa mielipiteitä

- samanhenkisten käyttäjien kanssa. Ensin sinun on määritettävä seuraavat tiedot:
- koko nimesi. Nimi näkyy lähettämiesi viestien Lähettäjä-kentässä  $\blacksquare$
- käyttäjänimesi ja salasanasi
- sähköpostiosoitteesi  $\blacksquare$
- palvelin, johon on otettava yhteys luettaessa uutisia.

Saat nämä tiedot Internet-palvelutoimittajaltasi.

**Toiminto on valmis. Sulje Ohje.** Palaa manuaaliseen asentamiseen.

**Palaa yleistietoihin.** 

# **Internet News -ohjelman poistaminen käytöstä**

Jos et halua käyttää Internet News -ohjelmaa, varmista, että sen kohdalla ohjatussa toiminnossa on valittuna vaihtoehto Ei.

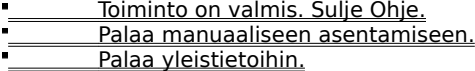

Kun olet saanut yhteyden Internetiin ja sinulla on Internet-tili, tarvitset erityisen sovelluksen, jotta voit käyttää kaikkia Internetin toimintoja. Esimerkkejä Internet-sovelluksista ovat

ř. selausohjelma Web-sivujen tarkastelemiseen

j. uutisryhmien lukuohjelma ilmoitustauluilla olevien artikkeleiden lukemiseen ja niiden lähettämiseen ilmoitustaululle

- keskusteluohjelma on-line-keskusteluihin osallistumiseen
- sähköpostiohjelma sähköisten viestien lähettämiseen ja vastaanottamiseen.

Internet-palvelutoimittaja ylläpitää palvelinta, joka on suoraan yhteydessä Internetiin. Tietokone muodostaa yhteyden Internetiin käyttämällä modeemia, joka soittaa palvelimeen. Palvelutoimittaja veloittaa palvelusta Internetin käyttöajan mukaan.

Internet on tietokoneverkosto, joka yhdistää miljoonia tietokoneita kaikkialla maailmassa. Se on myös valtava tietolähde, joka muuttuu ja laajenee jatkuvasti. Se on kasvanut nopeasti sitten 1970-luvun, jolloin se luotiin, ja sillä on nyt miljoonia kaupallisissa yrityksissä ja oppilaitoksissa toimivia sekä yksityisiä käyttäjiä.

Kun olet muodostanut yhteyden Internetiin, voit käyttää Web-sivuja, uutisryhmiä (BBS), uutisia ja säätietoja, ohjelmistoja sekä pelejä.

Internet-viitepalvelu ylläpitää luetteloa Internet-palvelutoimittajista. Lisäksi se sisältää tiedot palvelutoimittajien palveluista ja maksuista. Voit etsiä tämän palvelun avulla tietoja eri palvelutoimittajista ja kirjautua haluamaasi palvelutoimittajaan.

Internet-viitepalvelu on koko ajan laajeneva palvelu, johon lisätään uusia palvelutoimittajia maailmanlaajuisesti.

#### **Ohjatun Internet-yhteyden muodostamisen vianmääritys**

Tämä vianmääritys auttaa sinua ratkaisemaan ongelman, jonka ohjattu Internet-yhteyden muodostaminen havaitsi liittyessään Internet-viitepalvelimeen tai Internet-palvelutoimittajan liittymispalveluun.

Vastaa kysymyksiin valitsemalla haluamasi vastaus ja kokeile ongelman ratkaisemiseksi ehdotettuja toimia.

### **Ongelma**

- Nykyinen modeemi -luettelossa ei ole modeemeja
- Ohjattu Internet-yhteyden muodostaminen ei havainnut valintaääntä
- Linja on varattu
- Linjalta kuuluu operaattorin viesti
- Linja hälyttää, mutta modeemi ei vastaa tai henkilö vastaa
- Modeemi vastaa, mutta ohjattu Internet-yhteyden muodostaminen ei voi muodostaa yhteyttä
- Modeemi katkaisee yhteyden sen luomisen tai Referral Service -palvelun käyttämisen yhteydessä
- Modeemi on kunnossa, mutta yhteyden muodostaminen ei onnistu
- Internet-sovelluksen asentaminen ei onnistu, vaikka Internet-tili on varattu

# **Käytätkö useaa modeemia?**

En.

Kyllä, tietokoneeseeni on asennettu vähintään kaksi modeemia.

## **Vaihda modeemia**

1 Valitse uusi modeemi Yhteyttä ei voi muodostaa -ikkunan Nykyinen modeemi -luetteloruudusta.

2 Valitse Soita uudelleen.

## **Poistuiko ongelma?**

 Kyllä. Sulje vianmääritys. Ei. Mikä muu voisi olla vikana?

# **Sulje muut ohjelmat**

- 1 Sulje kaikki muut ohjelmat, kuten faksisovellukset, pääteyhteyssovellus tai numeronvalitsin, jotka käyttävät samaa yhteysporttia kuin modeemi.
- 2 Valitse Soita uudelleen.

**Poistuiko ongelma?**

Kyllä. Sulje vianmääritys. <u>Ei. Mikä muu voisi olla vikana?</u>

## **Tarkista, että modeemi saa virtaa**

1 Katkaise modeemista virta ja kytke se uudelleen tietokoneen ollessa käynnissä.

2 Valitse Soita uudelleen.

## **Poistuiko ongelma?**

 Kyllä. Sulje vianmääritys. Ei. Mikä muu voisi olla vikana?

### **Asenna modeemi uudelleen**

- 1 Kaksoisnapsauta Microsoft Internet Explorer -ryhmässä olevaa yhteyskuvaketta, jonka ohjattu Internetyhteyden muodostaminen on luonut.
- 2 Valitse Yhdistä-valintaikkunasta Ominaisuudet.
- 3 Valitse Modeemi-välilehdestä Vaihda modeemi ja asenna modeemi uudelleen noudattaen näyttöön tulevia ohjeita.
- 4 Kun modeemi on asennettu, valitse OK ja sen jälkeen Sulje.
- 5 Käynnistä ohjattu Internet-yhteyden muodostaminen uudelleen kaksoisnapsauttamalla Internet-yhteyden muodostamiskuvaketta.

## **Poistuiko ongelma?**

 Kyllä. Sulje vianmääritys. Ei. Mikä muu voisi olla vikana?

### **Tarkista johdot**

- 1 Jos käytössäsi on ulkoinen tai sisäinen modeemi, tarkista, että modeemin johdon seinäpistokepää on kytketty puhelinpistorasiaan.
- 2 Jos käytössäsi on ulkoinen modeemi, tarkista, että modeemin johdon puhelimeen liitettävä pää on kytketty oikein.
- 3 Tarkista kaikki liitännät.
- 4 Tarkista, että puhelinjohto on kunnossa, kokeilemalla puhelimen toimintaa tai vaihtamalla puhelinjohto toiseen, ehjään johtoon.
- 5 Valitse Soita uudelleen.

#### **Poistuiko ongelma?**

 Kyllä. Sulje vianmääritys. <u>Ei. Mikä muu voisi olla vikana?</u>

## **Odota, että kuulet valintaäänen**

1 Jos modeemissa on äänenvoimakkuussäädin, tarkista että se on säädetty voimakkaalle.

2 Valitse Soita uudelleen.

## **Kuulitko valintaäänen?**

 Kyllä. Mitä teen seuraavaksi? En. Mikä muu voisi olla vikana?

## **Tarkista äänitaajuus- tai pulssivalinnan asetus**

1 Valitse Soiton asetukset Yhteyttä ei voi muodostaa -ikkunasta.

2 Tarkista, että äänitaajuus- ja pulssiasetus on yhteensopiva puhelinjärjestelmäsi kanssa.

3 Valitse OK ja sen jälkeen Soita uudelleen.

## **Poistuiko ongelma?**

 Kyllä. Sulje vianmääritys. <u>Ei. Mikä muu voisi olla vikana?</u>

## **Onko modeemisi varmasti yhteensopiva puhelinjärjestelmän kanssa?**

Käyttämäsi modeemi ei ehkä ole yhteensopiva puhelinjärjestelmäsi kanssa.

Lisätietoja saat modeemin oppaista. Voit myös ottaa yhteyttä puhelinyhtiöön tai puhelinjärjestelmäsi vastuuhenkilöön.

Palaa takaisin vianmäärityksen alkuun.

Sulje vianmääritys.

## **Ota yhteys puhelinyhtiöön tai puhelinjärjestelmäsi vastuuhenkilöön**

Jos valintaääntä ei kuulu, yrityksesi tai sen puhelinjärjestelmä ei tue tällaista yrityksen ulkopuolelta tulevaa puhelua tai siihen vaaditaan erityinen valintakoodi.

- Ota yhteys paikalliseen puhelinyhtiöön tai puhelinjärjestelmän vastuuhenkilöön.
- **Palaa takaisin vianmäärityksen alkuun.**

Sulje vianmääritys.

## **Valitse puhelinnumero uudelleen**

Yritä valita viimeksi valittu puhelinnumero uudelleen valitsemalla muutaman kerran Soita uudelleen.

# **Poistuiko ongelma?**

 $\blacksquare$ 

Kyllä. Sulje vianmääritys.

#### **Soita toiseen numeroon**

Valitsemasi puhelinnumero ei ehkä toimi. Yritä jompaakumpaa seuraavista toimista:

#### **Valitse puhelinluettelosta toinen puhelinnumero**

- 1 Valitse Yhteyttä ei voi muodostaa -ikkunasta Puhelinluettelo.
- 2 Valitse Puhelinnumerot-luettelosta uusi puhelinnumero.

Käytössäsi saattaa olla maksuton numero Internet-yhteyden muodostamista varten. Jos sellaista ei ole, sinun on ehkä soitettava kaukopuhelu. Kun olet muodostanut yhteyden, Internet-palvelutoimittaja antaa sinulle paikallisen palvelunumeron Internet-yhteyttä varten, jos sellainen on saatavilla.

3 Valitse OK ja sen jälkeen Soita uudelleen.

### **Kirjoita eri puhelinnumero Yhteyttä ei voi muodostaa -näyttöön**

1 Kirjoita uusi puhelinnumero Nykyisen numeron valitseminen -ruutuun.

Kirjoita puhelinnumero täsmälleen siinä muodossa, jossa se on valittava. Saatat joutua lisäämään yrityksen ulkolinjanumeron (esimerkiksi 0) sekä tarvittavat suuntanumerot.

2 Valitse Soita uudelleen.

## **Poistuiko ongelma?**

 Kyllä. Sulje vianmääritys. Ei. Mikä muu voisi olla vikana?

# **Minkä viestin modeemi lähettää?**

 "You must first dial 1 and then the area code." Modeemi lähettää eri viestin.

## **Määritä puhelu kaukopuheluksi**

1 Valitse Yhteyttä ei voi muodostaa -ikkunasta soiton asetukset.

2 Tarkista, että Valitse kaukopuheluna -valintaruutu on valittuna.

3 Valitse OK ja sen jälkeen Soita uudelleen.

## **Poistuiko ongelma?**

 Kyllä. Sulje vianmääritys. <u>Ei. Mikä muu voisi olla vikana?</u>

#### **Tarkista modeemin soiton asetukset**

- 1 Valitse Yhteyttä ei voi muodostaa -ikkunasta Soiton asetukset.
- 2 Tarkista, että ulkolinjan käyttöasetukset ovat yhteensopivia puhelinjärjestelmäsi kanssa.
- Jos esimerkiksi käytät yrityksen sisäistä puhelinjärjestelmää, sinun on valittava 0 (tai jokin muu numero), ennen kuin valitset yrityksen ulkopuolisen numeron.
- 3 Tarkista, että ääni- ja pulssiasetukset ovat oikeat puhelinjärjestelmääsi varten.
- 4 Valitse OK ja sen jälkeen Soita uudelleen.

### **Poistuiko ongelma?**

Kyllä. Sulje vianmääritys. <u>Ei. Mikä muu voisi olla vikana?</u>

## **Tarkista koputusasetukset**

- 1 Valitse Yhteyttä ei voi muodostaa -ikkunasta soiton asetukset.
- 2 Jos puhelinjärjestelmässäsi on koputustoiminto, poista se käytöstä, ennen kuin soitat tietokoneestasi. Toiminto poistetaan käytöstä valitsemalla puhelinjärjestelmäsi vaatima arvo luetteloruudussa. Esimerkiksi merkkien #43# valinta poistaa koputustoiminnon käytöstä monissa puhelinjärjestelmissä. Jos et ole varma, minkä arvon puhelinjärjestelmäsi vaatii, ota yhteys yrityksesi puhelinyhtiöön tai puhelinjärjestelmän vastuuhenkilöön.
- 3 Valitse OK ja sen jälkeen Soita uudelleen.

## **Poistuiko ongelma?**

 Kyllä. Sulje vianmääritys. Ei. Mikä muu voisi olla vikana?

## **Tarkista tunnuksesi ja salasanasi**

Määritit itsellesi käyttäjätunnuksen ja salasanan hankkiessasi Internet-tilin. Tarkista, että olet antanut oikean käyttäjätunnuksen ja salasanan.

## **Poistuiko ongelma?**

Kyllä. Sulje vianmääritys.

# **Tarkista, yrittääkö joku muu käyttää samaa puhelinlinjaa**

Jos joku muu yrittää soittaa puhelua puhelimella, joka käyttää samaa puhelinlinjaa kuin modeemisi, modeemiyhteys katkeaa. Valitse Soita uudelleen sen jälkeen, kun toinen henkilö on lopettanut puhelun.

## **Poistuiko ongelma?**

Kyllä. Sulje vianmääritys.

## **Valitse puhelinnumero uudelleen**

Yritä valita sama puhelinnumero uudelleen valitsemalla Soita uudelleen muutaman kerran.

# **Poistuiko ongelma?**

 $\blacksquare$ 

Kyllä. Sulje vianmääritys.

#### **Valitse toinen puhelinnumero**

- 1 Valitse Yhteyttä ei voi muodostaa -ikkunasta Puhelinluettelo-painike.
- 2 Valitse Puhelinnumerot-luettelosta uusi puhelinnumero.
- Käytössäsi saattaa olla maksuton numero yhteyden muodostamiseksi Internetiin. Jos sellaista ei ole, sinun on ehkä soitettava kaukopuhelu. Kun olet liittynyt, Internet-palvelutoimittaja antaa sinulle paikallisen palvelunumeron Internet-yhteyttä varten, jos sellainen on saatavilla.
- 3 Valitse OK ja sen jälkeen Soita uudelleen.

## **Poistuiko ongelma?**

 Kyllä. Sulje vianmääritys. <u>Ei. Mikä muu voisi olla vikana?</u>

#### **Seuraavat toimet**

Ohjattu Internet-yhteyden vianmääritys ei voi auttaa sinua ratkaisemaan ongelmaasi. Verkko tai palvelin, johon yrität saada yhteyden, saattaa olla pois käytöstä päivityksiä tai huoltoa varten. Odota hetki ja yritä sitten käynnistää ohjattu Internet-yhteyden muodostaminen uudelleen.

Jos sinulla edelleen on ongelmia ja yritit luoda yhteyden Internet-viitepalvelimeen, tarkista tuotetuen puhelinnumerot Tuki.txt-tiedostosta. Jos yritit luoda yhteyden Internet-palvelutoimittajan liittymissivuun, ota yhteys tuotetukeen.

 Palaa takaisin vianmäärityksen alkuun. Sulje vianmääritys.